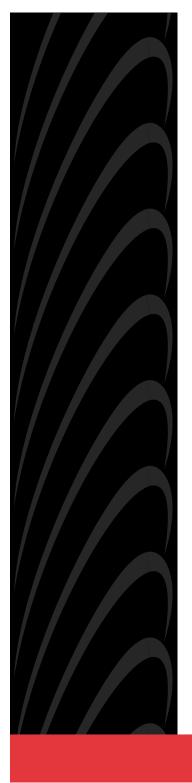

# ACCULINK 3151 CSU QUICK REFERENCE

Document No. 3151-A2-GL11-40

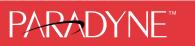

Download from Www.Somanuals.com. All Manuals Search And Download.

### Copyright © 1998 Paradyne Corporation. All rights reserved. Printed in U.S.A.

#### Notice

This publication is protected by federal copyright law. No part of this publication may be copied or distributed, transmitted, transcribed, stored in a retrieval system, or translated into any human or computer language in any form or by any means, electronic, mechanical, magnetic, manual or otherwise, or disclosed to third parties without the express written permission of Paradyne Corporation, 8545 126th Avenue North, P.O. Box 2826, Largo, Florida 33779-2826.

Paradyne Corporation makes no representation or warranties with respect to the contents hereof and specifically disclaims any implied warranties of merchantability or fitness for a particular purpose. Further, Paradyne Corporation reserves the right to revise this publication and to make changes from time to time in the contents hereof without obligation of Paradyne Corporation to notify any person of such revision or changes.

Changes and enhancements to the product and to the information herein will be documented and issued as a new release to this manual.

#### Warranty, Sales, and Service Information

Contact your sales or service representative directly for any help needed. For additional information concerning warranty, sales, service, repair, installation, documentation, or training, use one of the following methods:

- Via the Internet: Visit the Paradyne World Wide Web site at http://www.paradyne.com
- **Via Telephone:** Call our automated call system to receive current information via fax or to speak with a company representative.
  - Within the U.S.A., call 1-800-870-2221
  - International, call 727-530-2340

#### Trademarks

All products and services mentioned herein are the trademarks, service marks, registered trademarks or registered service marks of their respective owners.

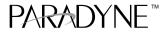

# ACCULINK 3151 CSU Quick Reference

Document Number 3151-A2-GL11-40

February 1998

# **Quick Start Procedure**

The following procedure is for experienced CSU users who are familiar with the 3151 CSU installation process and have no special requirements for their application. See the *ACCULINK 315x Channel Service Unit Operator's Guide* (3150-A2-GB21) for more information. A copy is included with the Auxiliary Backplane.

 Install the Auxiliary Backplane onto the 3000 Series Carrier. See the ACCULINK 3151 CSU and 3161 DSU/CSU General Information Guide (3100-A2-GK40) for installation procedures.

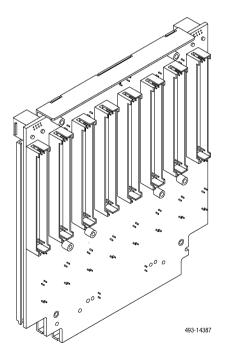

- Attach the DTE cable (DB15) to the appropriate DTE connector on the Auxiliary Backplane. (See the COMSPHERE 3000 Series Carrier Installation Manual (3000-A2-GA31) for detailed cable and connector information.) Connect the other end of the DTE cable to the customer premises equipment.
- **3.** Attach the network cable to the Auxiliary Backplane using either a 50-pin cable or the T1 Network Interface Adapter. Connect the other end of the network cable to the connection provided by the telephone company.

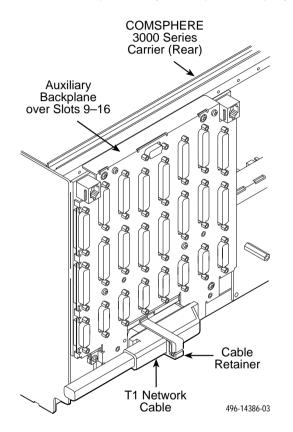

4. Turn on the power to the 3000 Series Carrier.

**5.** Insert the CSU circuit card into the appropriate slot in the carrier. The power-up self-test begins.

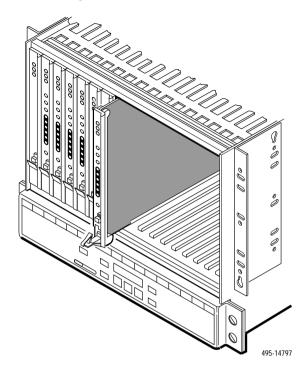

- 6. If you intend to use front panel emulation, connect the cable from the PC to Port 2 on the Auxiliary Backplane using the COM port adapter and COM-port-to-PC cable.
- 7. The Factory 1 configuration for ESF framing format and B8ZS line coding format is the default configuration and is appropriate for most networks. If this configuration does not work for you, try the Factory 2 configuration for D4 framing format and AMI line coding format. To further customize configuration options, refer to *Changing Configuration Options* in Chapter 3, *Operation*, and Appendix C, *Configuration Options*, in the ACCULINK 315x Channel Service Unit Operator's Guide.
- 8. During the power-up self-test, the FAIL LED flashes, then all LEDs blink twice. When the test is complete, verify that the CSU is functional by observing that the OK, NETWORK SIG, and DTE SIG LEDs are lit.

# **Configuration Options**

Configuration options are accessed from the Cnfig branch of the front panel menu.

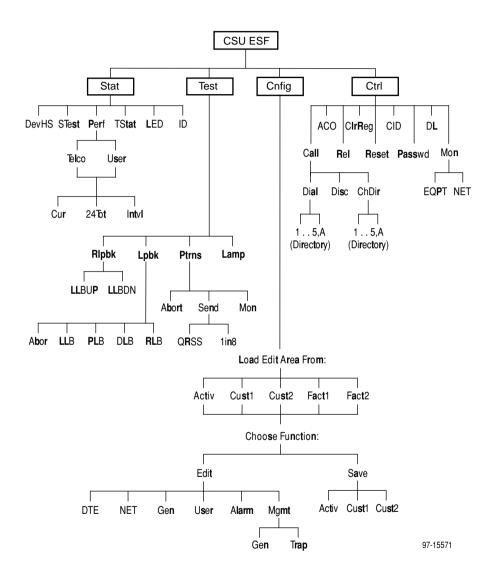

| Option                     | Factory 1 | Factory 2 | Comments/Description                                                  |
|----------------------------|-----------|-----------|-----------------------------------------------------------------------|
| DTE Essenia es             | D4        | D4        |                                                                       |
| DTE Framing:               | ESF       | ESF       | <ul> <li>Selects D4 or ESF framing format.</li> </ul>                 |
| DTE On dia su              | AMI       | АМІ       | Selects AMI or B8ZS line coding                                       |
| DTE Coding:                | B8ZS      | B8ZS      | format.                                                               |
|                            | 0–133     | 0–133     |                                                                       |
| Faurt                      | 133–266   | 133–266   |                                                                       |
| Equal:<br>(DTE Line        | 266–399   | 266–399   | Selectable extended DTE range capability.                             |
| Equalizer)                 | 399–533   | 399–533   |                                                                       |
|                            | 533–655   | 533–655   |                                                                       |
| Extrn DLB:                 | Enab      | Enab      | Allows control of DLB on external                                     |
| (External DTE<br>Loopback) | Disab     | Disab     | contact closure.                                                      |
| Send AIS:                  | Enab      | Enab      | Sends AIS to the DTE on failure of the                                |
|                            | Disab     | Disab     | Network interface signal.                                             |
| Yellow:                    | Enab      | Enab      | Transcodes and sends Yellow signal to                                 |
|                            | Disab     | Disab     | <ul> <li>the DTE on receiving Yellow from the<br/>Network.</li> </ul> |

 Table 1. DTE Interface Configuration Options

 Table 2.
 Network Interface Configuration Options (1 of 2)

| Option       | Factory 1 | Factory 2 | Comments/Description                                  |
|--------------|-----------|-----------|-------------------------------------------------------|
|              | D4        | D4        |                                                       |
| NET Framing: | ESF       | ESF       | <ul> <li>Selects D4 or ESF framing format.</li> </ul> |
|              | AMI       | AMI       | Selects AMI or B8ZS line coding                       |
| NET Coding:  | B8ZS      | B8ZS      | format.                                               |
|              | 0.0       | 0.0       |                                                       |
| 100          | -7.5      | -7.5      |                                                       |
| LBO:         | -15.0     | -15.0     | Line Build Out in dB.                                 |
|              | -22.5     | -22.5     |                                                       |
|              | Enab      | N/A       | Sends ANSI Performance Report                         |
| ANSI PRM:    | Disab     |           | Messages.                                             |
|              | Enab      | Enab      | Specifies whether the FDL's                           |
| Mgmt Link:   | Disab     | Disab     | Management Link is enabled.                           |
|              | Enab      | Enab      | Network-initiated LLB allows LLB to be                |
| NET LLB:     | Disab     | Disab     | controlled by inband LLB codes.                       |

Download from Www.Somanuals.corg. All Manuals Search And Download.

| Option                      | Factory 1                                | Factory 2                                | Comments/Description                                                             |
|-----------------------------|------------------------------------------|------------------------------------------|----------------------------------------------------------------------------------|
|                             | Enab                                     | N/A                                      | Network-initiated PLB allows PLB to be                                           |
| NET PLB:                    | Disab                                    |                                          | controlled by FDL PLB messages.                                                  |
|                             | N/A                                      | 62411                                    |                                                                                  |
| BitStuff:                   | N/A                                      | Part68                                   | Enforces ONEs density protection per<br>AT&T TR 62411, ANSI T1-403, and          |
|                             |                                          | Disab                                    | FCC Part 68 Technical Publication.                                               |
|                             | AIS                                      | AIS                                      |                                                                                  |
| KeepAlive:                  | One (Framed<br>All Ones)                 | One (Framed<br>All Ones)                 | Specifies the keep alive signal to send to the network interface on a failure of |
|                             | NetLp<br>(Loopback of<br>network signal) | NetLp<br>(Loopback of<br>network signal) | the DTE signal.                                                                  |
| Yellow:                     | Enab                                     | Enab                                     | Transcodes and sends Yellow signal to                                            |
|                             | Disab                                    | Disab                                    | the network on receiving Yellow from<br>DTE.                                     |
| Circuit Ident:              | Edit                                     | Edit                                     | Specifies the transmission vendor's                                              |
|                             | Clear                                    | Clear                                    | circuit identifier.                                                              |
|                             | Enab                                     | Enab                                     | Determines whether framing bits are                                              |
| CRC PThru<br>(Passthrough): | Disab                                    | Disab                                    | passed to the DTE.                                                               |

 Table 2. Network Interface Configuration Options (2 of 2)

### Table 3. General Configuration Options

| Option        | Factory 1 | Factory 2 | Comments/Description                                          |
|---------------|-----------|-----------|---------------------------------------------------------------|
|               | Enab      | Enab      | Specifies whether user-initiated                              |
| Tst Timeout:  | Disab     |           | tests are limited by the Tst Duration configuration option.   |
| Tst Duration: | 10        | 10        | Specifies in minutes the duration of<br>user-initiated tests. |
|               | Up        | Up        |                                                               |
|               | Down      | Down      |                                                               |
|               | Save      | Save      |                                                               |

| Table 4. User In | nterface Configuration | <b>Options (1 of 4)</b> |
|------------------|------------------------|-------------------------|
|------------------|------------------------|-------------------------|

| Option     | Factory 1 | Factory 2 | Comments/Description          |
|------------|-----------|-----------|-------------------------------|
| Self-Test: | Enab      | Enab      | Allows bypass of self-test on |
| Sell-Test. | Disab     | Disab     | initialization.               |

Download from Www.Somanuals.com. All Manuals Search And Download.

| Option         | Factory 1 | Factory 2 | Comments/Description                                              |
|----------------|-----------|-----------|-------------------------------------------------------------------|
| Dial-In:       | Enab      | Enab      | Controls whether dial-in access is                                |
|                | Disab     | Disab     | allowed.                                                          |
|                | None      | None      |                                                                   |
| Password:      | Com       | Com       | Activates a password prompt that prevents access until a password |
| Password.      | Modem     | Modem     | is entered.                                                       |
|                | Both      | Both      |                                                                   |
| Com Port:      | Enab      | Enab      | Controls whether the COM port is                                  |
| Com Fon.       | Disab     | Disab     | enabled or disabled.                                              |
|                | Mgmt      | Mgmt      |                                                                   |
| Com Use:       | ASCII     | ASCII     | Controls how the COM port is<br>used.                             |
|                | Term      | Term      |                                                                   |
|                | Disab     | Disab     |                                                                   |
| ComExtDev:     | AT        | AT        | Controls the COM port's external device commands.                 |
|                | Other     | Other     |                                                                   |
| 0 0 D ″        | Edit      | Edit      | Controls the COM port's connect                                   |
| ComConnPrefix: | Clear     | Clear     | prefix.                                                           |
|                | Edit      | Edit      | Controls the COM port's connect                                   |
| ComConnected:  | Clear     | Clear     | indication string.                                                |
| 0.5.0          | Edit      | Edit      | Controls the COM port's escape                                    |
| ComEscapeSeq:  | Clear     | Clear     | sequence.                                                         |
|                | None      | None      |                                                                   |
|                | 0.2s      | 0.2s      |                                                                   |
| 0              | 0.4s      | 0.4s      | Controls the COM port's escape                                    |
| ComEscDel:     | 0.6s      | 0.6s      | sequence delay.                                                   |
|                | 0.8s      | 0.8s      |                                                                   |
|                | 1.0s      | 1.0s      |                                                                   |
|                | Edit      | Edit      | Controls the COM port's                                           |
| ComDisconnect: | Clear     | Clear     | disconnect string.                                                |

 Table 4.
 User Interface Configuration Options (2 of 4)

| Option                             | Factory 1 | Factory 2 | Comments/Description                                                  |
|------------------------------------|-----------|-----------|-----------------------------------------------------------------------|
|                                    | 1.2       | 1.2       |                                                                       |
|                                    | 2.4       | 2.4       |                                                                       |
| Com Rate:                          | 4.8       | 4.8       | Selects the bit rate for the COM                                      |
| (Communication Port<br>Rate)       | 9.6       | 9.6       | port.                                                                 |
|                                    | 14.4      | 14.4      |                                                                       |
|                                    | 19.2      | 19.2      |                                                                       |
| Charl anoth:                       | 7         | 7         | Selects the character length for the                                  |
| Char Length:                       | 8         | 8         | COM port.                                                             |
| CParity:                           | None      | None      |                                                                       |
| (Communication Port                | Even      | Even      | Selects the parity for the COM port.                                  |
| Parity)                            | Odd       | Odd       |                                                                       |
|                                    | 1         | 1         |                                                                       |
| CStop Bits:<br>(Communication Port | 1.5       | 1.5       | Selects the number of stop bits for the COM port.                     |
| Stop Bits)                         | 2         | 2         |                                                                       |
|                                    | Yes       | Yes       | Specifies whether the COM port                                        |
| Ignore DTR:                        | No        | No        | ignores DTR.                                                          |
| CmInActTm:                         | Enab      | Enab      | Specifies whether the                                                 |
| (COM Port Inactivity<br>Timeout)   | Disab     | Disab     | communication port disconnects after a certain period of inactivity.  |
|                                    | 5         | 5         |                                                                       |
| CmDiscTm:<br>(COM Port             | Up        | Up        | Specifies the period of inactivity<br>(1 to 60 minutes) that causes a |
| Disconnect Time)                   | Down      | Down      | disconnect if CmInActTm is<br>enabled.                                |
|                                    | Save      | Save      |                                                                       |
| TnSession:                         | Enab      | Enab      | Specifies whether the DSU/CSU                                         |
| (Telnet Session)                   | Disab     | Disab     | responds to Telnet session<br>requests.                               |
| TnPaswd:                           | Enab      | Enab      | Specifies whether a password is                                       |
| (Telnet Password)                  | Disab     | Disab     | required for Telnet sessions.                                         |
| TnInActTm:                         | Enab      | Enab      | Specifies whether a Telnet session                                    |
| (Telnet Inactivity<br>Timeout)     | Disab     | Disab     | disconnects after a certain period<br>of inactivity.                  |

 Table 4. User Interface Configuration Options (3 of 4)

| Option            | Factory 1 | Factory 2 | Comments/Description                                     |
|-------------------|-----------|-----------|----------------------------------------------------------|
|                   | 5         | 5         |                                                          |
| TnDiscTm: (Telnet | Up        | Up        | The period of inactivity (1 to 60 minutes) that causes a |
| Disconnect Time)  | Down      | Down      | disconnect if TnInActTm is enabled.                      |
|                   | Save      | Save      |                                                          |

 Table 4.
 User Interface Configuration Options (4 of 4)

### Table 5. Alarm Configuration Options

| Option                 | Factory 1               | Factory 2               | Comments/Description                                                                               |
|------------------------|-------------------------|-------------------------|----------------------------------------------------------------------------------------------------|
| Alrm Msg:              | Disab                   | Disab                   | Does not display alarm messages.                                                                   |
| Aim Mag.               | Com                     | Com                     | Sends alarm messages to COM port.                                                                  |
| 0.00                   | Enab                    | Enab                    |                                                                                                    |
| SNMP Trap:             | Disab                   | Disab                   | Sends SNMP traps.                                                                                  |
|                        | Enab                    | Enab                    | Specifies whether the modem                                                                        |
| TrapDisc:              | Disab                   | Disab                   | connection will disconnect after a trap<br>is sent.                                                |
|                        | Enab                    | Enab                    | Provides the option to allow automatic                                                             |
| DialOut:               | Disab                   | Disab                   | dial-out to send alarm messages on<br>MODEM port.                                                  |
|                        | Enab                    | Enab                    | Specifies whether an outgoing call is                                                              |
| Call Retry:            | Disab                   | Disab                   | retried on a busy or failed call attempt.                                                          |
| Dial Delay:            | 1–4<br><b>5</b><br>6–10 | 1–4<br><b>5</b><br>6–10 | The time (in minutes) to delay between<br>successive alarm dial-outs or retry<br>attempts.         |
| AltDialDir:            | None<br>1–5             | None<br>1–5             | The alternate dial-out directory to use if<br>a call to the primary number cannot be<br>completed. |
| Err Rate:              | 10E-4                   | 10E–4                   | The error rate threshold for Excessive                                                             |
| (Excessive Error Rate) | 10E-5–10E-9             | 10E-5–10E-9             | Error Rate Alarm.                                                                                  |
| AlrmRelay:             | Enab                    | Enab                    | Specifies whether to activate                                                                      |
| (Alarm Relay)          | Disab                   | Disab                   | the alarm relay on an alarm condition.                                                             |

| Option               | Factory 1 | Factory 2 | Comments/Description                                         |
|----------------------|-----------|-----------|--------------------------------------------------------------|
| SNMP Mgt:            | Disab     | Disab     | Specifies whether the DSU/CSU                                |
|                      | Enab      | Enab      | responds to SNMP session<br>requests.                        |
|                      | Disab     | Disab     | Specifies whether the DSU/CSU validates the IP address of an |
| NMS Valid:           | Enab      | Enab      | SNMP manager attempting access.                              |
| Num One Mana         | 1         | 1         | The number of SNMP managers                                  |
| Num Sec Mgrs:        | 2–10      | 2–10      | allowed to access the DSU/CSU.                               |
|                      | Edit      | Edit      | Allows you to define or clear the                            |
| NMS n IP Adr:        | Clear     | Clear     | allowable IP address of an SNMP manager.                     |
| NMS n Access:        | Read      | Read      | The type of access allowed for an                            |
| NMS <i>n</i> Access: | R/W       | R/W       | SNMP manager using community name 1.                         |
| 0                    | Edit      | Edit      | The SNMP system name for this                                |
| System Name:         | Clear     | Clear     | device.                                                      |
| Queters Le cetiens   | Edit      | Edit      | The SNMP system location for this                            |
| System Location:     | Clear     | Clear     | device.                                                      |
| Questions Questionst | Edit      | Edit      | The SNMP system contact name                                 |
| System Contact:      | Clear     | Clear     | for this device.                                             |
| O                    | Edit      | Edit      | A community name that is allowed                             |
| CommunityName1:      | Clear     | Clear     | access to this device. Defaults to<br>public.                |
|                      | Read      | Read      | The type of access allowed for                               |
| Access 1:            | R/W       | R/W       | community name 1.                                            |
|                      | Edit      | Edit      | A community name that is allowed                             |
| CommunityName2:      | Clear     | Clear     | access to this device.                                       |
|                      | Read      | Read      | The type of access allowed for                               |
| Access 2:            | R/W       | R/W       | community name 2.                                            |
|                      | Edit      | Edit      | The IP address needed to access                              |
| IP Adr:              | Clear     | Clear     | the device.                                                  |
| Nathaak              | Edit      | Edit      | The Subnet Mask needed to                                    |
| NetMask:             | Clear     | Clear     | access the device.                                           |
| Com ID Adr           | Edit      | Edit      | The IP address for the COM port                              |
| Com IP Adr:          | Clear     | Clear     | when configured for SNMP.                                    |

 Table 6. General Management Configuration Options (1 of 2)

| Option       | Factory 1 | Factory 2 | Comments/Description                                           |
|--------------|-----------|-----------|----------------------------------------------------------------|
|              | Edit      | Edit      | The Subnet Mask needed to                                      |
| Com NetMask: | Clear     | Clear     | access the device when the COM<br>port is configured for SNMP. |
| Com Link:    | PPP       | PPP       | The link layer protocol for the COM                            |
| Com Link:    | SLIP      | SLIP      | port when configured for SNMP.                                 |
| IPBusMast:   | Enable    | Enable    | Specifies whether the device is the                            |
| IPBusMast:   | Disab     | Disab     | IP Bus Master.                                                 |
|              | None      | None      |                                                                |
| Def Netwk:   | IPBus     | IPBus     |                                                                |
|              | Com       | Com       | The default network connection.                                |
|              | FDL       | FDL       |                                                                |

 Table 6. General Management Configuration Options (2 of 2)

 Table 7. Management Trap Configuration Options (1 of 2)

| Option                | Factory 1       | Factory 2       | Comments/Description                                                                                             |
|-----------------------|-----------------|-----------------|----------------------------------------------------------------------------------------------------|
| Num Trap Mgrs:        | <b>1</b><br>2–6 | <b>1</b><br>2–6 | The number of trap managers supported by the device.                                                             |
| Trap <i>n</i> IP Adr: | Edit            | Edit            | Specifies the IP address for each trap manager. This configuration option is repeated for all <i>n</i> managers. |
|                       | Clear           | Clear           |                                                                                                    |
| Trap <i>n</i> Dst:    | None            | None            | Specifies the network destination for Trap Manager <i>n</i> .                                                    |
|                       | IPBus           | IPBus           |                                                                                                    |
|                       | Com             | Com             |                                                                                                    |
|                       | FDL             | FDL             |                                                                                                    |
| Gen Trap:             | Disab           | Disab           | Specifies the general trap types to<br>enable: WarmStart, Authentication<br>Failure or both.                     |
|                       | Warm            | Warm            |                                                                                                    |
|                       | Auth            | Auth            |                                                                                                    |
|                       | Both            | Both            |                                                                                                    |
| Entp Trap:            | Enab            | Enab            | Specifies whether the<br>EnterpriseSpecific trap type is<br>enabled.                                             |
|                       | Disab           | Disab           |                                                                                                    |

| Option     | Factory 1 | Factory 2 | Comments/Description                                                                 |
|------------|-----------|-----------|--------------------------------------------------------------------------------------|
| Link Trap: | Disab     | Disab     | Specifies the link trap type to<br>enable: Trap on Link Up, Link<br>Down, or both.   |
|            | Up        | Up        |                                                                                      |
|            | Down      | Down      |                                                                                      |
|            | Both      | Both      |                                                                                      |
| Trap I/F:  | NET       | NET       | When any link trap types are<br>enabled, specifies which links to<br>send traps for. |
|            | DTE       | DTE       |                                                                                      |
|            | Both      | Both      |                                                                                      |

 Table 7. Management Trap Configuration Options (2 of 2)

Free Manuals Download Website <u>http://myh66.com</u> <u>http://usermanuals.us</u> <u>http://www.somanuals.com</u> <u>http://www.4manuals.cc</u> <u>http://www.4manuals.cc</u> <u>http://www.4manuals.cc</u> <u>http://www.4manuals.com</u> <u>http://www.404manual.com</u> <u>http://www.luxmanual.com</u> <u>http://aubethermostatmanual.com</u> Golf course search by state

http://golfingnear.com Email search by domain

http://emailbydomain.com Auto manuals search

http://auto.somanuals.com TV manuals search

http://tv.somanuals.com